明治大学総合数理学部 先端メディアサイエンス学科 中村研究室

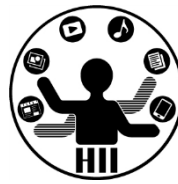

# プログラミング演習2 クラスと継承とArrayList

### 中村,高橋,小林,橋本

1

今後のスケジュール ##\*<del>テ</del>ャアサイエンス学科

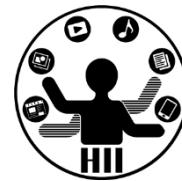

- 09/21 ガイダンス
- 09/28 クラス
- 09/05 クラス+継承
- 10/12 クラスと継承の復習(中村)
- 10/19 クラスと継承の再復習(高橋)+中間課題提示(中村)
- 10/26 質問回
- 11/02 お休み
- 11/09 ファイル入出力+中間課題提出締め切り(対面スタート)
- 11/16 ネットワーク
- $\cdot$  11/23 XMI  $+W$ ebAPT
- 11/30 フィジカルコンピューティング(小林)
- 12/07 フィジカルコンピューティング(小林)
- 12/14 フィジカルコンピューティング(小林)
- 12/21 グループワーク(企画書を出す)
- 01/18 発表会(ホールにて)

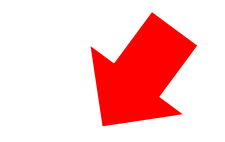

#### 中間試験断念 - <sup>物価入チ総合数理学部</sup>

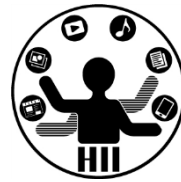

- メディア教室を使った試験を実施できない ため,中間試験(30点)実施を断念
- かわりに中間課題(30点)を出すことにし ました

- まだ案の段階ですが
	- クラスを使って現実世界の模倣をする(drawや setupの行数は最小限に)
	- クラスを学んだ学生向けの課題を作る などを出そうと考えています.

明治大学総合数理学部 **ちなみに** たいしょう おおおく おおおく おおおお

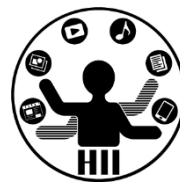

- プログラミング演習1の最終課題は出せば満 点というものではありませんでした
	- 提出した学生の平均点23点/30点
	- 課題として成り立っていない,課題の意図がつ かめない,レギュレーションを守っていないな どもありました
- しっかり採点しますので,手を抜かずちゃ んと取り組むようにしてください

今後のスケジュール *先端メディアサイエンス学科* 

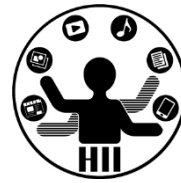

- 09/21 ガイダンス
- 09/28 クラス
- 09/05 クラス+継承
- 10/12 クラスと継承の復習(中村)
- 10/19 クラスと継承の再復習(高橋)+中間課題提示(中村)
- **10/26 質問回**
- 11/02 お休み **▼ ここをうまく使ってください (対面可にするかも? )**
- 11/09 ファイル入出力+中間課題提出締め切り(対面スタート)
- 11/16 ネットワーク
- $\cdot$  11/23 XMI  $+W$ ebAPT
- 11/30 フィジカルコンピューティング(小林)
- 12/07 フィジカルコンピューティング(小林)
- 12/14 フィジカルコンピューティング(小林)
- 12/21 グループワーク(企画書を出す)
- 01/18 発表会(ホールにて)

### ということで **(** )

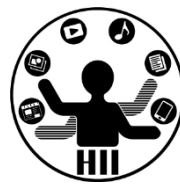

- 今日はまず先週の宿題を解説しながら復習 をします
- 説明をしている最中に課題をといていたが ために,課題を理解できていない人がいた ので, ちゃんと聞くこと !
	- 特に,先週の課題を1つでもできなかった人

#### **課題3-1:basic\_CharaClass** *海洋化学生工作*

明治大学総合数理学部

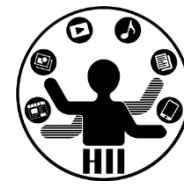

- 配布するCharacterBaseクラスを継承し,CharacterBaseク ラス内のcenterX, centerYを利用してその位置に自身のキ ャラクタを描画するようにせよ
	- 継承したクラスではdisplayActiveとdisplayInactiveをオーバーラ イドせよ
	- moveメソッドをオーバーライドして特殊な動き方をするように変更 してもかまわないが,画面の外に出ていかないようにせよ
- なお配布プログラムではCharacterBaseクラスのキャラク タ?のみを描画しているが,自分で作成したクラス(継承 したクラス)のキャラクタも一緒に表示するようにせよ
- クラスの名前は名前と番号が含まれるようにし、そのクラ スのみ別ファイルとして作成せよ

– (例)X-3-34 中村の場合、クラス名を「ExNakamura334」とする

• 来週配布して利用します

### こちらの問題について <del>おりはなどの</del>

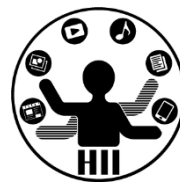

- CharacterBaseクラスをいじってる人が多数 いたようなので再度説明します
- 今日の演習課題に使いますので,確実にで きるようになってください!

- クラス名(&タブの名前)はEx名前組番号 としてください
	- (例)1-3-34 中村の場合、クラス名は「ExNakamura334」
	- できあがったら,そのファイル(上の場合はExNakamura334.pde) をDiscordで研究室のメンバーに共有してください

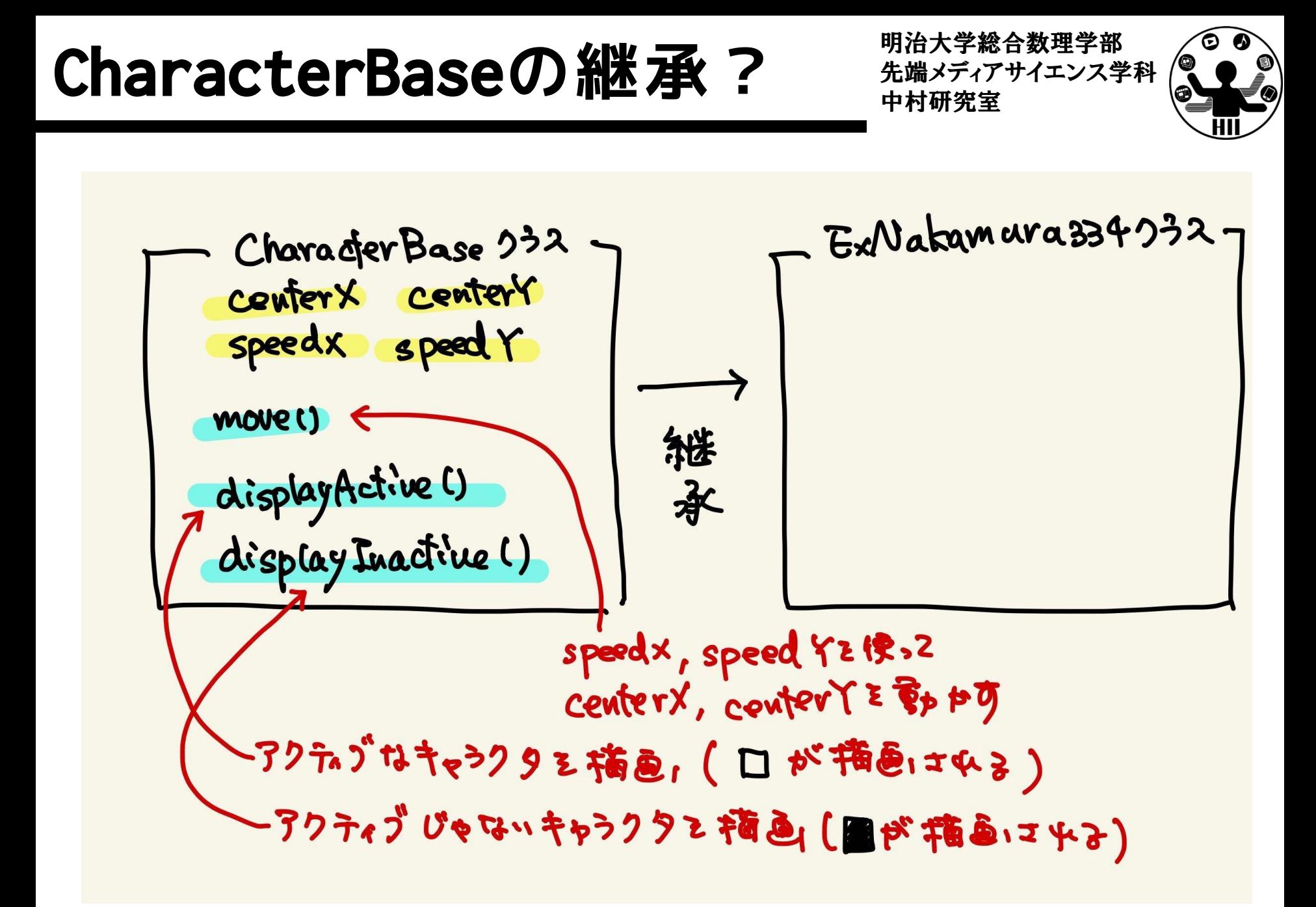

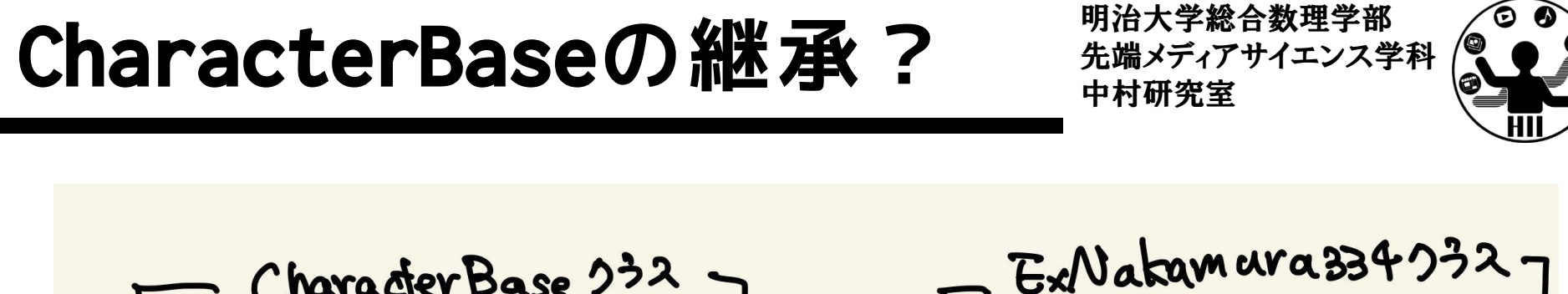

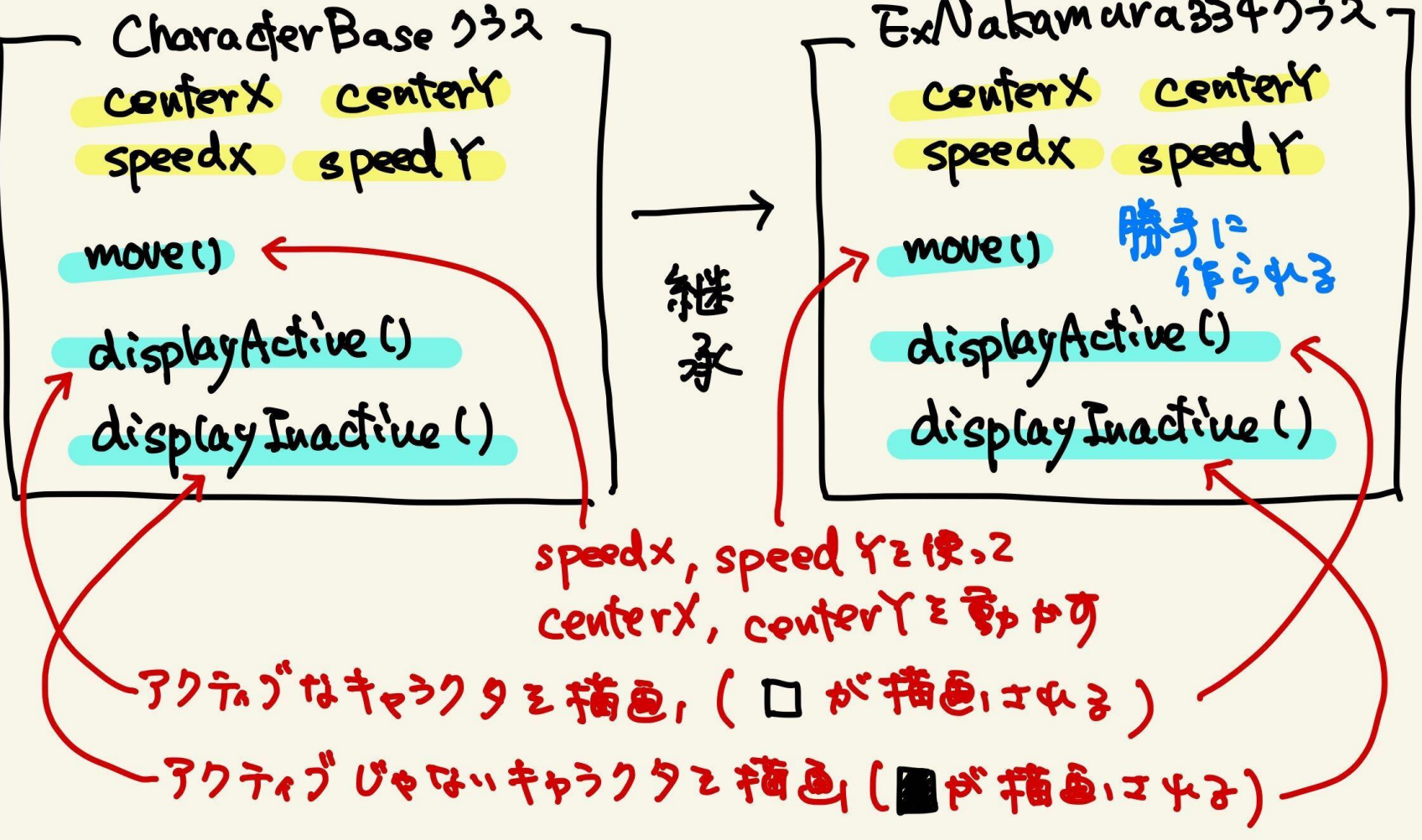

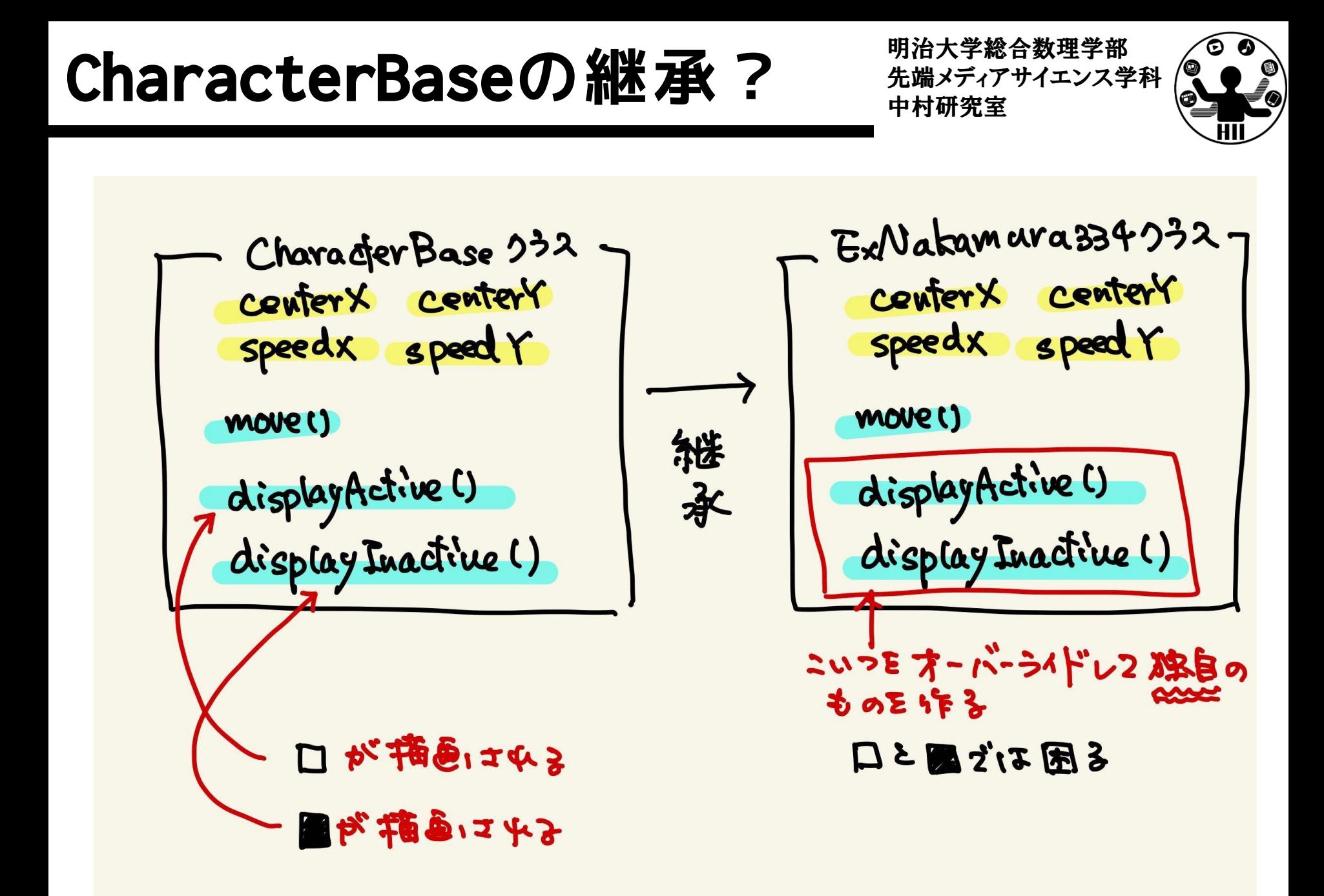

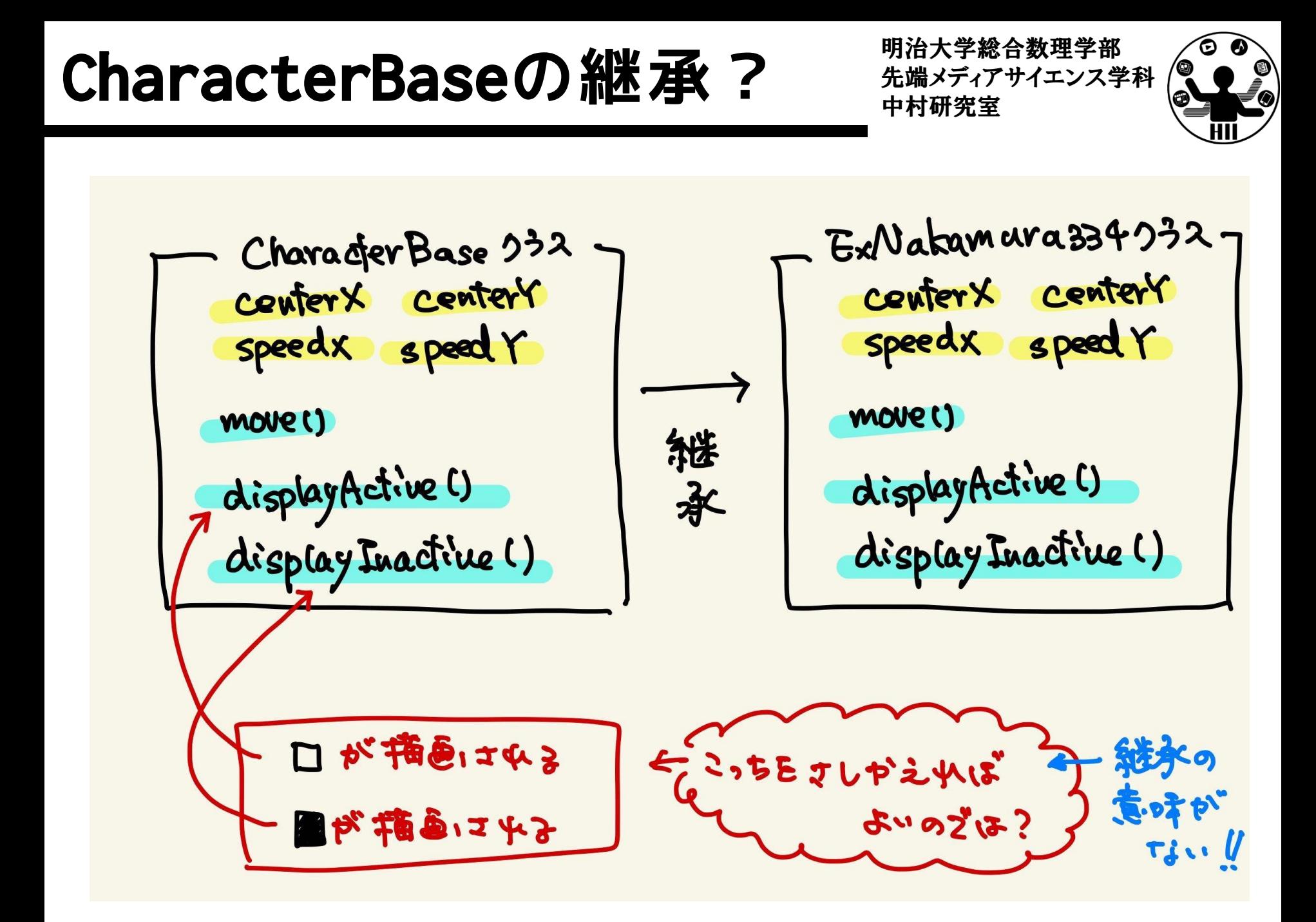

#### 宿題3-1: hw\_GenomeAnalyzer **洗端メディアサイエンス学科**

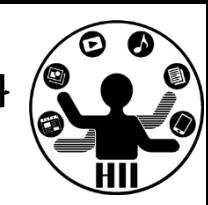

- 以下の条件を満たすGenomeAnalyzerクラスを作成し,次の ページで示すプログラムで動作させよ
	- コンストラクタの引数として塩基配列を文字列として与え,インス タンス変数でその塩基配列情報を保持するようにせよ
	- 返り値が実数値のcalcRatioA(), calcRatioT(), calcRatioG(), calcRatioC()というインスタンスメソッドを作成し,それぞれ A,T,G,Cのそれぞれの出現率を返すようにせよ
		- わかる人は,引数をchar型にし,メソッドはcalcRatio()だけでもよい
	- 返り値が整数のlength()というインスンタンスメソッドを作成し, 塩基配列の長さを返すようにせよ
	- 引数として文字列パターンを与え,返り値としてその文字列が塩基 配列内で現れる回数を整数値で返すcountPatternメソッドを作成せ よ.ただし,「AAAA」は「AAA」が2回とカウントするようにせよ
		- 引数プログラム内でそれぞれcountPattern("AAA"), countPattern("TTT"), countPattern("GGG"), countPattern("CCC")の それぞれの出現回数を出力するようにせよ

#### 宿題3-1: hw\_GenomeAnalyzer

明治大学総合数理学部

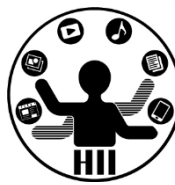

#### GenomeAnalyzer analyzer;

void setup() { size(400, 300); // hw\_Covid19Genome の塩基配列を利用せよ↓ analyzer = new GenomeAnalyzer("すんごく長い塩基配列");

println("塩基配列の長さは" + analyzer.length() + "文字");

println("Aの出現率", analyzer.calcRatioA()); println("Gの出現率", analyzer.calcRatioG()); println("Tの出現率", analyzer.calcRatioT()); println("Cの出現率", analyzer.calcRatioC());

}

println("AAAの出現回数", analyzer.countPattern("AAA")); println("GGGの出現回数", analyzer.countPattern("GGG")); println("TTTの出現回数", analyzer.countPattern("TTT")); println("CCCの出現回数", analyzer.countPattern("CCC"));

#### 先端メディアサイエンス学科 **宿題** 中村研究室 **3-2: hw\_JankenGuriko**

明治大学総合数理学部

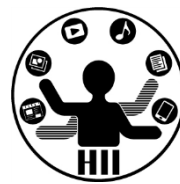

- グリコというゲーム(グーで勝つと+3,チョキで勝つと+5 ,パーで勝つと+6の点が入る)がある – チョキで+6が一般的だがここでは+5とする
- 毎回じゃんけんを繰り返し,10000点を先に獲得したほう が勝ちになる
- 配布する hw\_JankenGuriko 内のJankenAgentクラスを継承 し,自身のエージェントを作成せよ
- battleメソッドに自身のエージェントと,敵のエージェン トを引数として与え,10000点になるまで戦わせて勝ちま しょう!
	- 少なくとも JankenAgent自身, AgentNakamura334には勝ちましょう
	- できれば, 知り合いのAgentももらって, 勝ちましょう!!

#### **https://mathtrain.jp/grk**

#### 宿題3-3: hw\_CalcVector *先端メディアサイエンス学科*

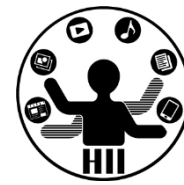

- 2つのベクトルをメソッドでセットし,様々な計算を可能とする VectorOperationクラスを作成し,次ページのプログラムで動作を確認 せよ
	- 引数を実数値の配列としてベクトルを与え,インスタンス変数としてベク トルを配列として管理するようにする setVectorA(), setVectorB()とい う2つのメソッドを作成せよ
	- 返り値が実数のcalcVectorMagnitudeA(), calcVectorMagnitudeB()メソ ッドを作成し,それぞれのベクトルの大きさを求めて返すようにせよ
	- 返り値が実数のcalcInnerProduct()メソッドを作成し,内部にもつ2つの ベクトルの内積を求めて返すようにせよ
	- 返り値が実数のcalcCosSimilarity()メソッドを作成し,内部に持つ2つの ベクトルのコサイン類似度を計算して返すようにせよ.2つのベクトルの 類似度は、次ページ以降に示すコサイン類似度を利用することで求めるこ とができる
	- 返り値が実数のcalcArea()メソッドを作成し,内部の2つのベクトルから 面積を求め,返すようにせよ.2つのベクトルからなる三角形の面積は, 次ページ以降の式で求めることが可能である

#### **宿題3-3: hw\_CalcVector** 先端メディアサイエンス学科

明治大学総合数理学部

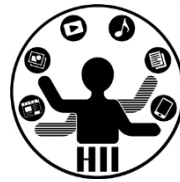

• setVectorAとsetVectorBで指定されるベクトルの次元(配 列の要素数)は,同じであると決めつけて良い

```
void setup() {
 VectorOperation vo = new VectorOperation();
 float[] vectorA = \{10, 0, 1, 9\};float[] vectorB = \{8, 1, 1, 4\};
 vo.setVectorA(vectorA);
 vo.setVectorB(vectorB);
```

```
println("Aの大きさ", vo.calcVectorMagnitudeA());
println("Bの大きさ", vo.calcVectorMagnitudeB());
```

```
println("内積", vo.calcInnerProduct());
println("コサイン類似度", vo.calcCosSimilarity());
println("面積", vo.calcArea());
```
惑星と衛星の様なオブジェクト <sup>ゕ</sup>₩<del>メティアサイェ</del>ンス学科

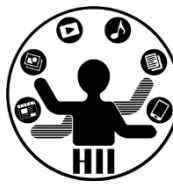

ObjectBaseを継承し,800x600のウインドウ内で,任 意の場所x,yから任意の速度で移動する3つの赤色の 円(直径30ピクセルの惑星)を描画し,右端・左端 ・上端・下端に来ると跳ね返るようにする.また, 赤色の円(惑星)には円の中心から50の距離がある ところに1つの衛星(直径10ピクセル)があり,5度 ずつ円の周りを回転するようにせよ

- 考え方
	- 円の中心(x, y)から衛星の方向の角度(0~360度)を theta とすると,衛星の座標は

(x+50\*cos(radians(theta)), y+50\*sin(radians(theta)))

**維密学 あいていると キャックス エンスティアサイエンス学科** 

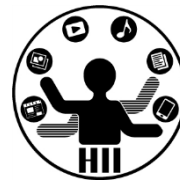

• ObjectBase から継承して PlanetSatellite を作成し, theta という変数を追加し,display() というメソッドを 上書き(オーバーライド)

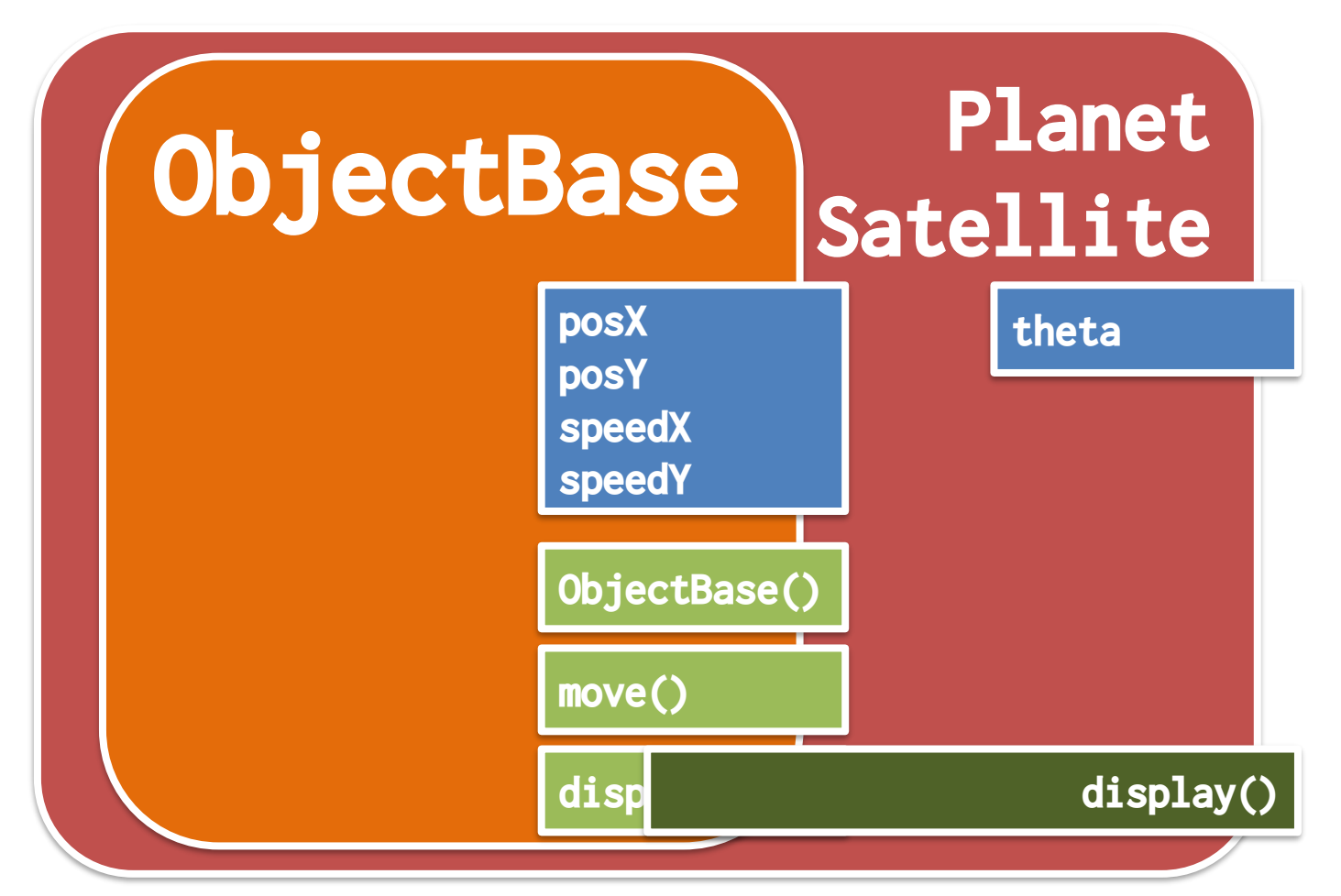

惑星と衛星の様なオブジェクト <sup>第4天デジ</sup> キンス学科

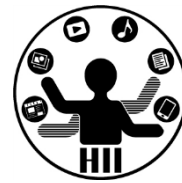

• ObjectBaseを継承して,変数を追加する

```
class PlanetSatellite extends ObjectBase
{
 int theta;
 void display()
  {
   fill( 255, 0, 0 );
    ellipse(posX, posY, 30, 30);
    theta = theta + 5;
    float sx = posX + 50*sin(radians(theta));float sy = posY + 50 * cos(radians(theta));ellipse(sx, sy, 10, 10);
  }
```
}

```
惑星と衛星の様なオブジェクト <sup>第4天デジ</sup>ボンス学科
 PlanetSatellite ps1;
 PlanetSatellite ps2;
 PlanetSatellite ps3;
 void setup() 
 {
   size( 800, 600 );
   ps1 = new PlanetSatellite();
                                         Sketch 191007a
   ps2 = new PlanetSatellite();
                                                                         \timesps3 = new PlanetSatellite();
 }
 void draw() 
 {
   background(255);
   ps1.move();
   ps2.move();
   ps3.move();
   ps1.display();
   ps2.display();
   ps3.display();
 }
```
惑星と衛星の様なオブジェクト <sup>第4天デジ</sup> キンス学科

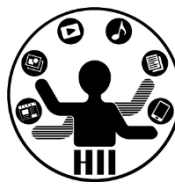

衛星の開始角を0~360度の任意の場所にしたい. ど うするか?

- 考え方
	- コンストラクタで指定したらOK?

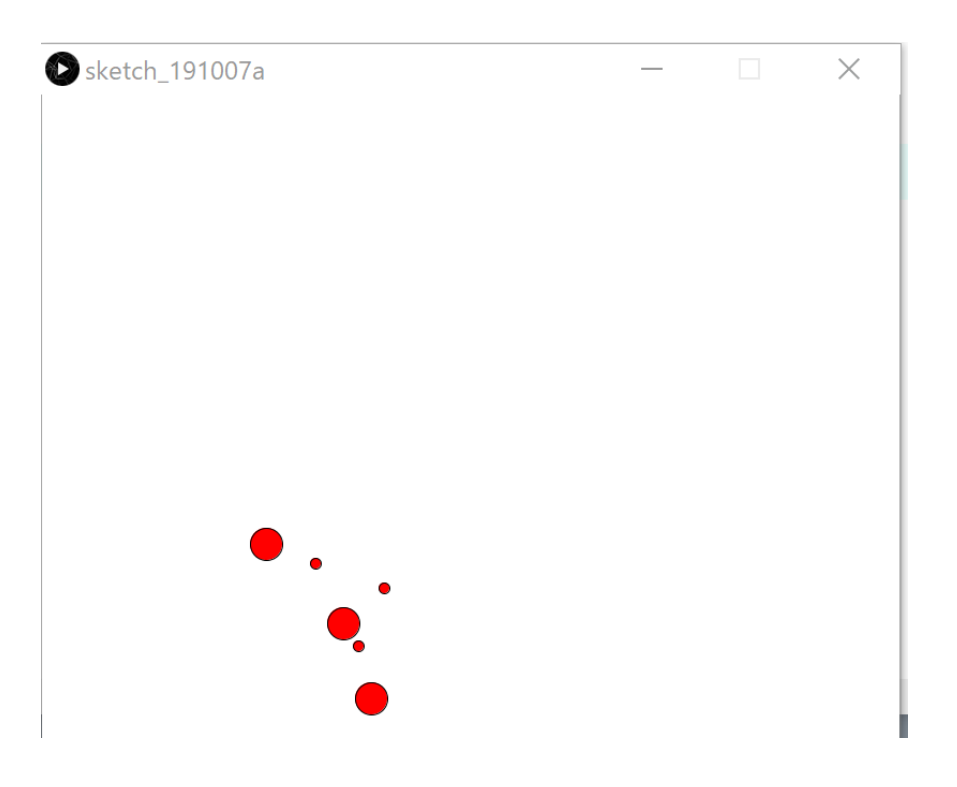

先端メディアサイエンス学科 **継承すると・・・** 中村研究室

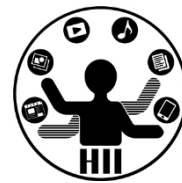

- コンストラクタで定義する
	- 勝手に親が呼び出されるので便利!(明示的に呼び出す 場合は super() と書く)

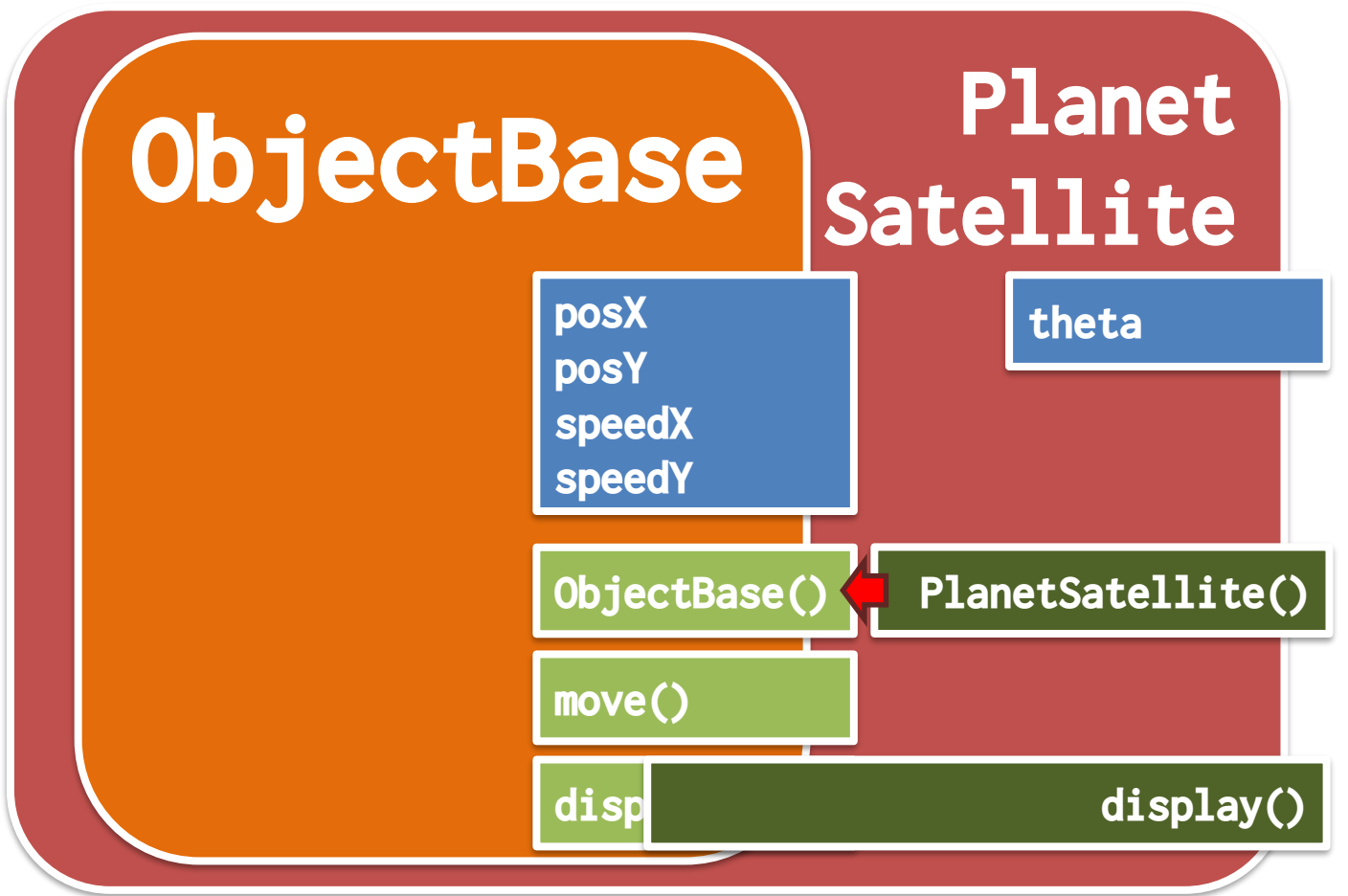

#### **やってみる** キャッシュ ディアサイエンス学科 おおお

}

}

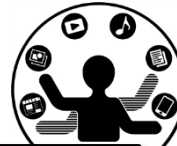

```
class PlanetSatellite extends ObjectBase {
  int theta;
 PlanetSatellite(){
    theta = (int)random(360);
  }
  void display(){
    fill(255, 0, 0);
    ellipse(posX, posY, 30, 30);
    // 回転させる
    theta = theta + 5;
    int sx = (int)(posX+50*sin(radius(theta)));
    int sy = (int)(posY+50*cos(radians(theta)));
    ellipse(sx, sy, 10, 10);
```
独立したボタン <sub>先端メディアサイエンス学科</sub>

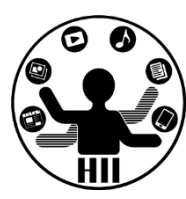

2つのボタンをもつUIのパーツを作成したい

- UIのパーツは,左右に丸がボタンとして2つ ならんでおり,四角形により囲まれている ものとする
- また,どちらかの丸をクリックすると,ク リックされた丸が白→黒→白→黒と繰り返 し色を変更するようにしたい
- このパーツをウインドウ内に縦に5つ並べよ

```
明治大学総合数理学部
                                                                                     ∕⊙
class TwoButtonUI {
  int x, y;
                                              // (_mx, _my)の位置がクリックされた
  int w, h, r;
                                              void click(int _mx, int _my){
  int leftButton;
                                                if(dist(\texttt{mx}, \texttt{my}, x+w/4, y+h/2)\leq r)int rightButton;
                                                  left = 1 - leftButton;
                                                } else
  TwoButtonUI(int _x, int _y){
                                                if(dist(mx, my, x+w*3/4, y+h/2)<=r)\overline{x} = \overline{x};
                                                  rightButton = 1 - rightButton;
                                                }
    y = y;
    w = 200;
                                              }
    h = 100;
                                            }r = 40;
    leftButton = 0;
    rightButton = 0;
  }
  void display(){
    fill(200, 200, 200);
    rect(x, y, w, h);if(leftButton == 1) fill(0);else fill(255);
    ellipse(x+w/4, y+h/2, r*2, r*2);
    if(rightButton == 1) fill(0);else fill(255);
    ellipse(x+w*3/4, y+h/2, r*2, r*2);
  }
```
#### ポタンの当たり判定 ##\*\*\*\*\*\*\*\*\*\*\*\*

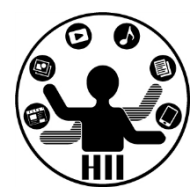

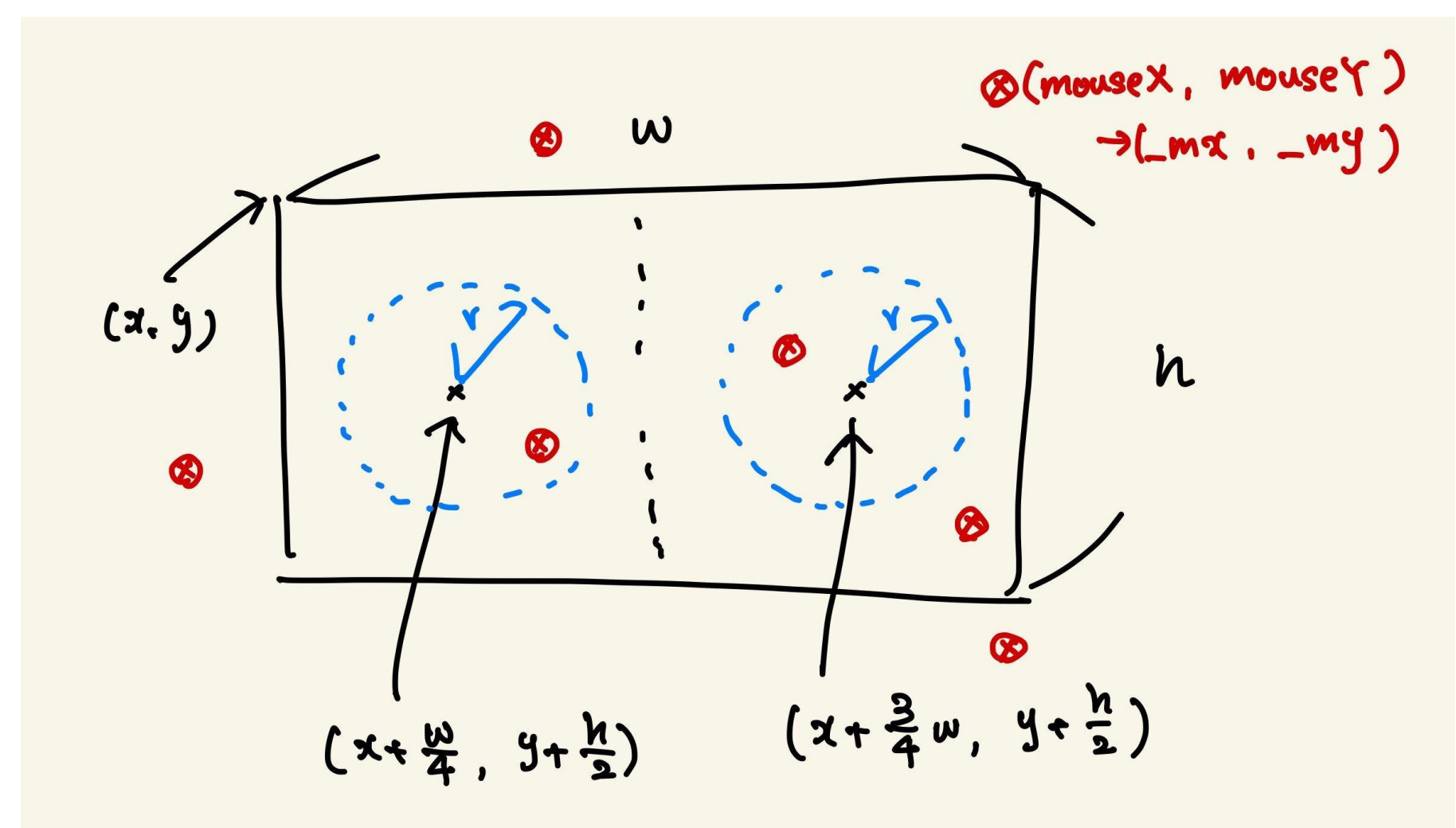

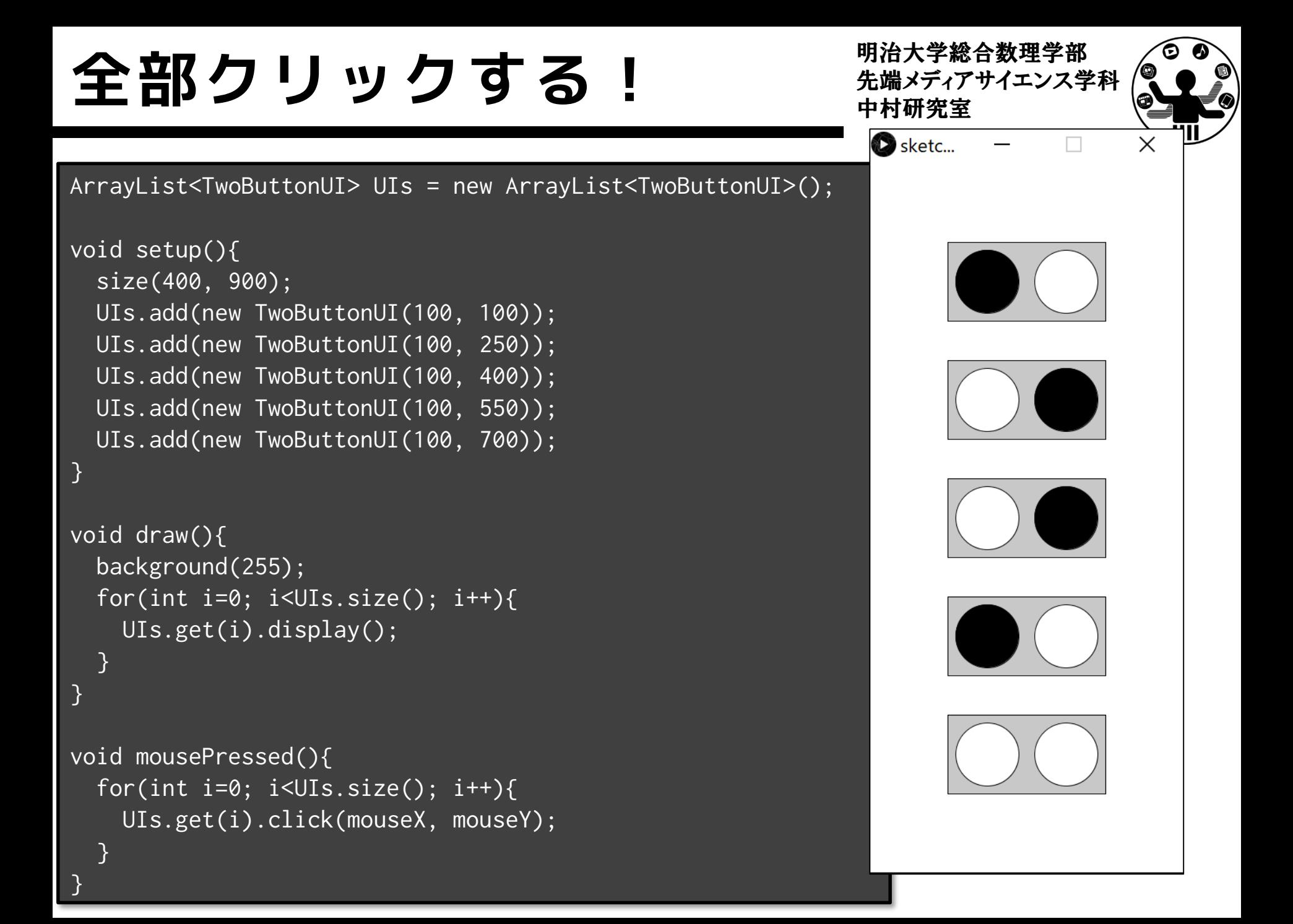

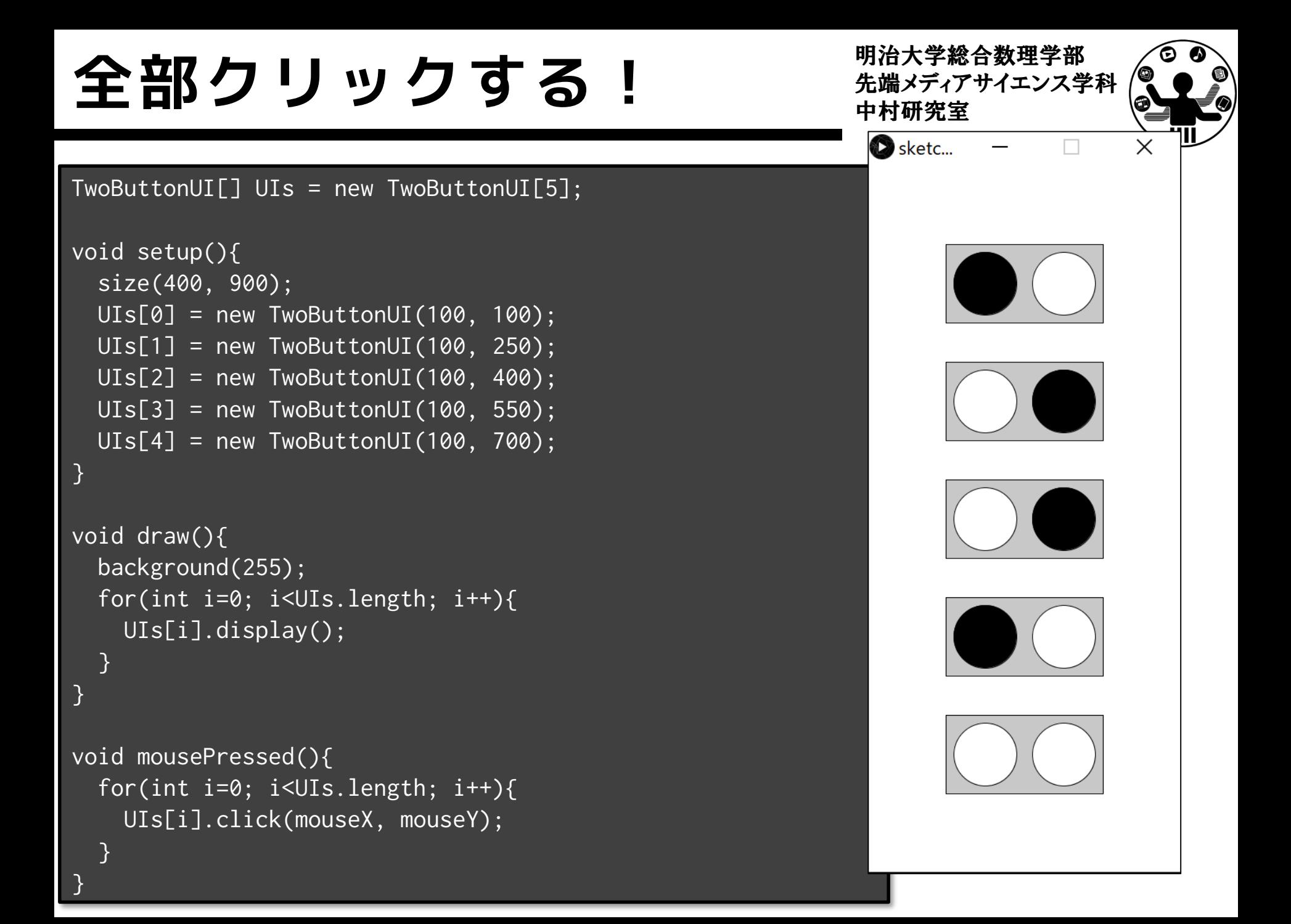

#### 先端メディアサイエンス学科 **課題** 中村研究室 **4-1: basic\_ManyChara**

明治大学総合数理学部

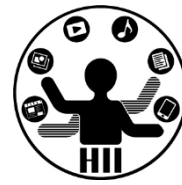

- 色々な人が作成した ExXXXXX クラスを利用して多くのキ ャラクタが勝手に動き回るプログラムを作成せよ
- またマウスのボタンを押すと,すべてのキャラクタが別の 表示スタイルになるようにせよ
	- 押してない間は displayActive を,押している間は displayInactive を利用するようにすると良い
- そのために,各自が作成したキャラクタクラスが入ったフ ァイルを研究室のDiscordにアップせよ
	- 同じ研究室のもの(再履修の場合は,再履修の学生のもの)を5つ 以上利用して(同じ研究室で足りなければ他の研究室のを使っても よい)、キャラクタが画面内を動き回るプログラムを作成せよ
	- 他の研究室のものを使用しつつかなりたくさんのキャラクタを入れ てもよい

(ヒント) ArrayListに放り込むだけ!!

#### 課題4-2: basic\_PlanetSatellite 先端メディアサイエンス学科

明治大学総合数理学部

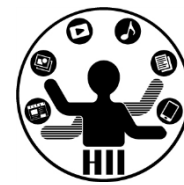

 $\times$ 

• PlanetSatellite クラスを継承し,惑星の中心か ら80ピクセル離れた位置に青色の小さな衛星が2つ ある(直径5ピクセルで毎フレーム3度ずつ動く) PlanetSatelliteEx クラスを作成せよ. また, そ のクラスを用いて4個の惑星(3つの衛星がある) がウインドウ内を動きまわるようにせよ

Sketch 191007a

- 考え方
	- インスタンス変数を追加する
	- init メソッドと, display メソッドを オーバーライドする

### 誤題4-3: basic\_MyVector ##\*\*\*\*\*\*\*\*\*\*\*\*\*\*

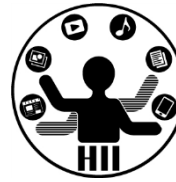

- 配布する basic\_MyVector.zip の MyVectorクラスのベクトルの
	- 足し算 add
	- 引き算 subtract
	- 掛け算 multiply
	- 割り算 divide
	- 大きさ magnitude
	- の計算を行うメソッドを完成 させ,右図のような出力にな るようにせよ

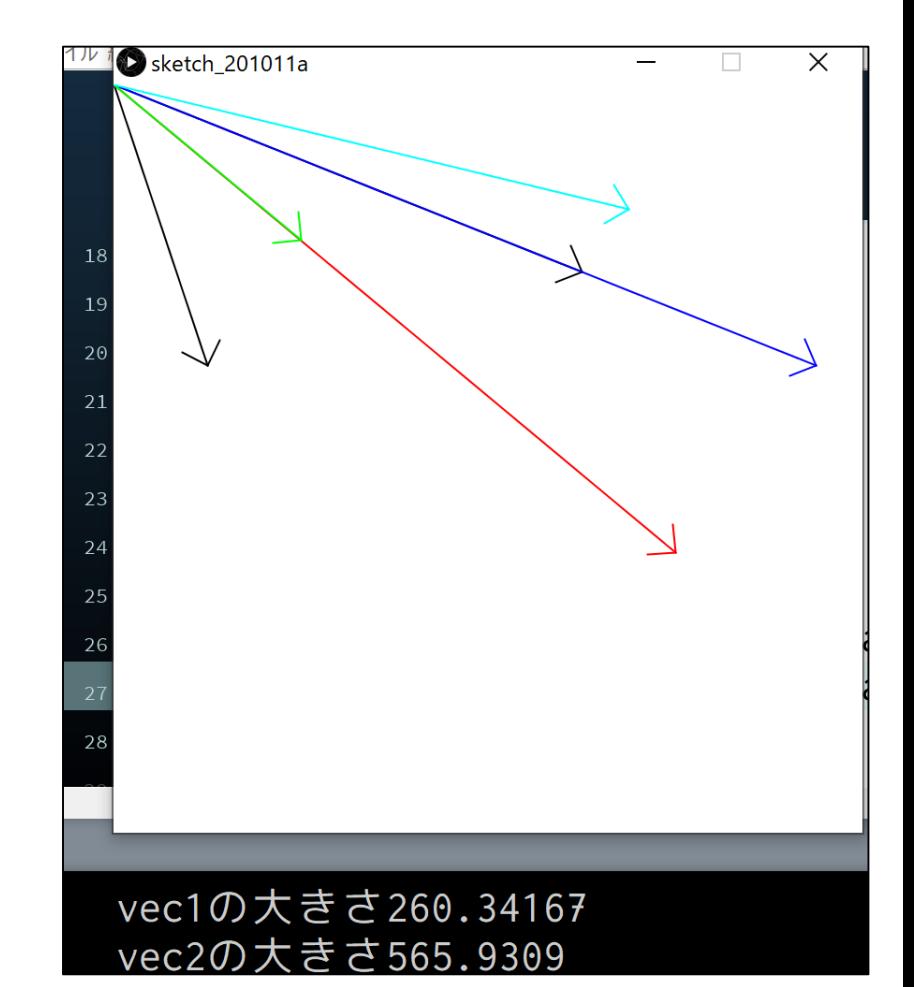

## **宿題4-1: hw\_SwitchLight** ##\*\*\*\*\*\*\*\*\*\*\*\*\*

- 2つのボタンと1つのライトからな る照明を作成する.この照明を SwitchLightクラスとして作成せよ (形状については任せる)
- ボタンは左右に配置し,左側のボ タンをクリックするとライトが光 り,右側のボタンをクリックする とライトが消えるようにせよ
- また,SwitchLightクラスを利用し て,5つの照明を画面に表示するよ うにせよ

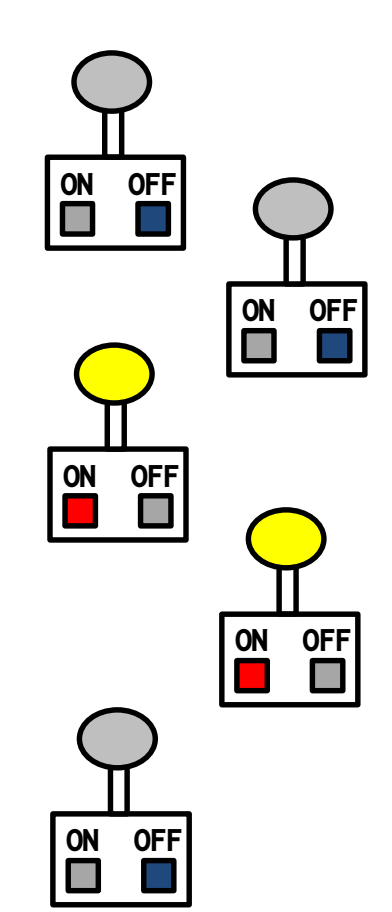

#### **宿題4-2: hw\_Timer hand the media of the manufacture of the Resource and the Resource and the Resource and the Resource and the Resource and the Resource and the Resource and the Resource and the Resource and the Resource**

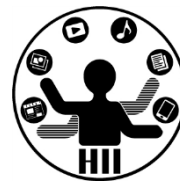

- 配布する hw\_Timer.zip を利用し,生成されてから60秒経 過すると自動的に消滅する(何も描画されなくなる)タイ マーを,TimerCoreクラスを継承して,TextTimerや ProgressTimerを参考にしつつ2つ以上実現せよ
- また,マウスクリックしたときにそれぞれのタイマーがラ ンダムに生成されるようにせよ**D** basic Timer

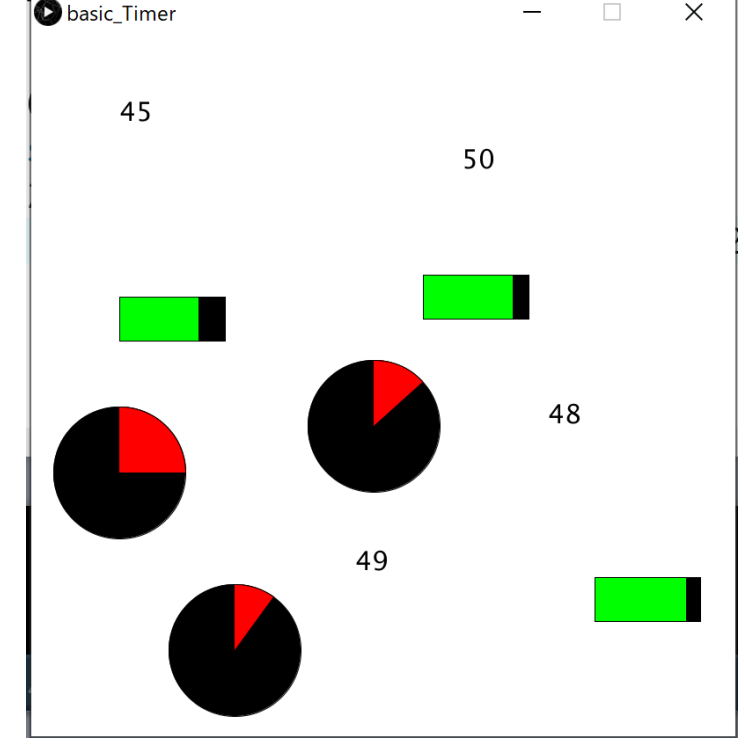

#### 明治大学総合数理学部 **宿題4-3: hw\_VendingMachine** ##\*\*\*\*\*\*\*\*\*\*\*\*\*

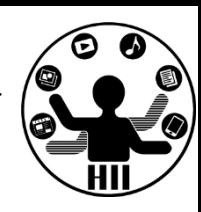

- 自動販売機(VendingMachineクラス)では日本円の10円・50円・100円 の3種類の硬貨を扱い、販売される商品は全て200円以下で、10円~200 円で10円刻みとなっています。
- 自動販売機には投入金額と購入金額からおつりを計算し、おつりを返 却するか、商品を購入できないことを知らせる機能が必要です。これ らの機能は、以下のルールに従って動作します。
	- お釣りがない場合は「ありがとうございました。おつりはありません」と 表示する。
	- お釣りがある場合は「ありがとうございました。おつりは10円3枚と50円1 枚です」と表示し、おつりを返却する。
	- 投入金額が足りないまたはおつりを返却できない場合は「商品を購入でき ません。10円0枚、50円1枚、100円1枚を返却します」と商品を購入できな いことを知らせるとともに投入金額を返却する。
	- なお投入されたお金は、おつりとしても利用することが可能です。

#### 宿題4-3: hw\_VendingMachine **施科技研究**

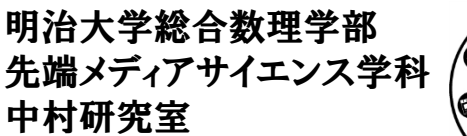

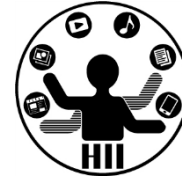

- ヒント
	- VendingMachineクラスには,内部に10円玉,50円玉, 100円玉が何枚あるかを管理する変数を用意
	- 初期の枚数をセットするメソッドを作成 initialize(10円の数, 50円の数, 100円の数) メソッド
	- お金を投入するメソッドを作成 insert(10円の数, 50円の数, 100円の数) メソッド
	- 購入する商品を指定するメソッドを作成 buy( 値段 ) メソッド
		- buy メソッドは,標準出力で結果を返すようにせよ.ただし,
		- おつりは「投入金額 購入金額」で計算されます。
		- おつりは自動販売機の内部にある硬貨から枚数が最も少なくなるよう に選んだ硬貨の組合せで返却せよ

#### 宿題4-3: 動作チェック <del>『湖グイ</del>キンス学科

明治大学総合数理学部

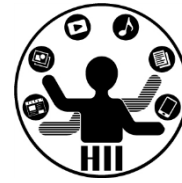

• 色々なパターンを用意して問題ないかを確認しよう

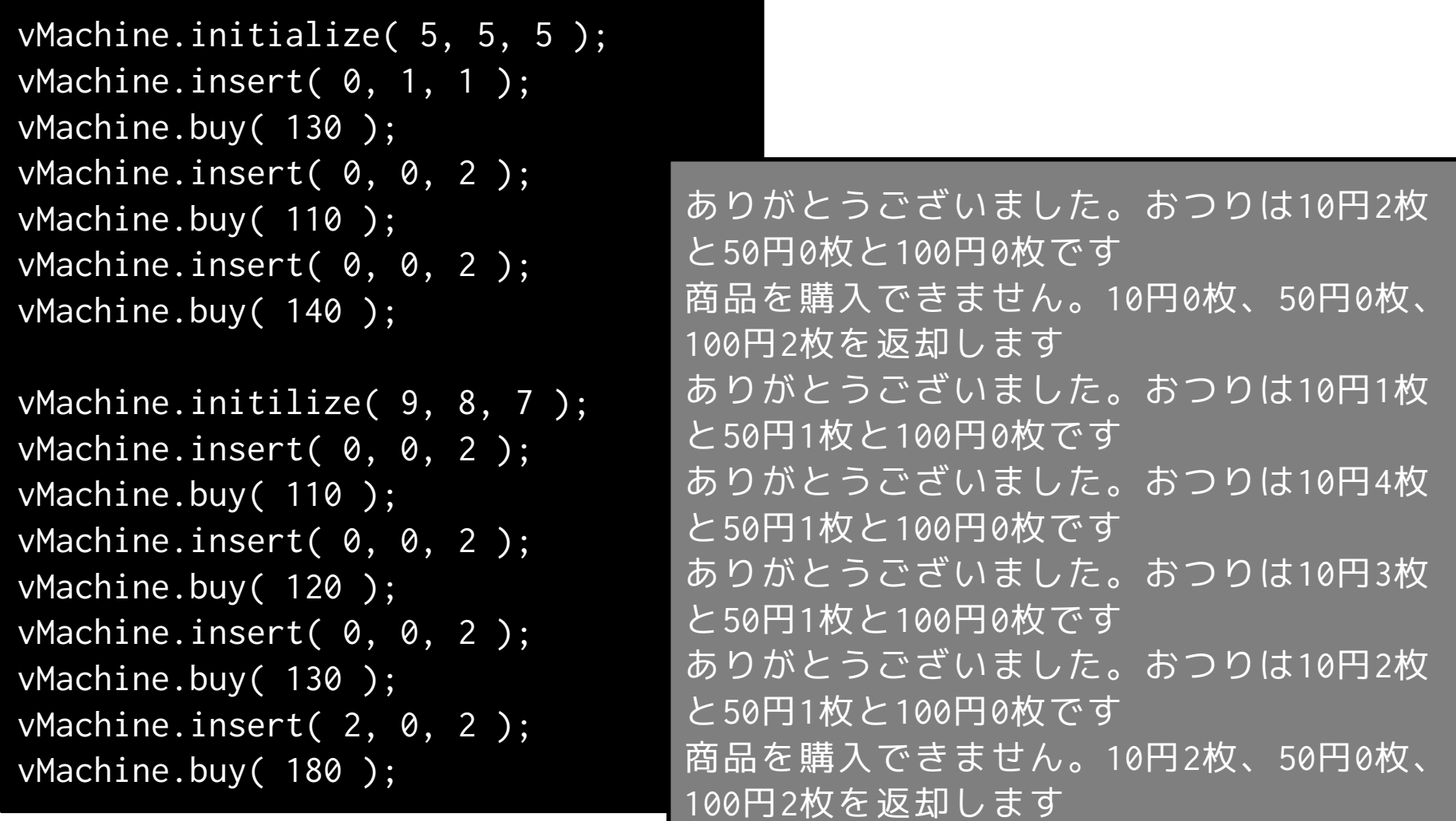

クラス学習の参考資料 ##\*<del>\*\*\*\*\*\*\*</del>\*\*

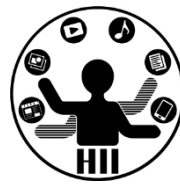

#### THE NATURE OF CODE DANIEL SHIFFMAN

- The Nature of Code
	- Processingでクラスを使いつつ,物理世界の再 現について学ぶことができるうえ,ニューラル ネットワークとかも学べるよ!
	- 休みの期間に一通り入力してみると色々学びが あっていいと思います!
	- 英語も難しくないから学習に良いよ!
	- https://natureofcode.com/book/